## ALLEGATO N°1

## **Procedura di prenotazione on line colloquio genitori - docenti**

## I genitori dovranno:

- 1. Accedere al registro Argo con le proprie credenziali
- 2. Selezionare << servizi classe>>
- 3. Selezionare << ricevimento docenti>>

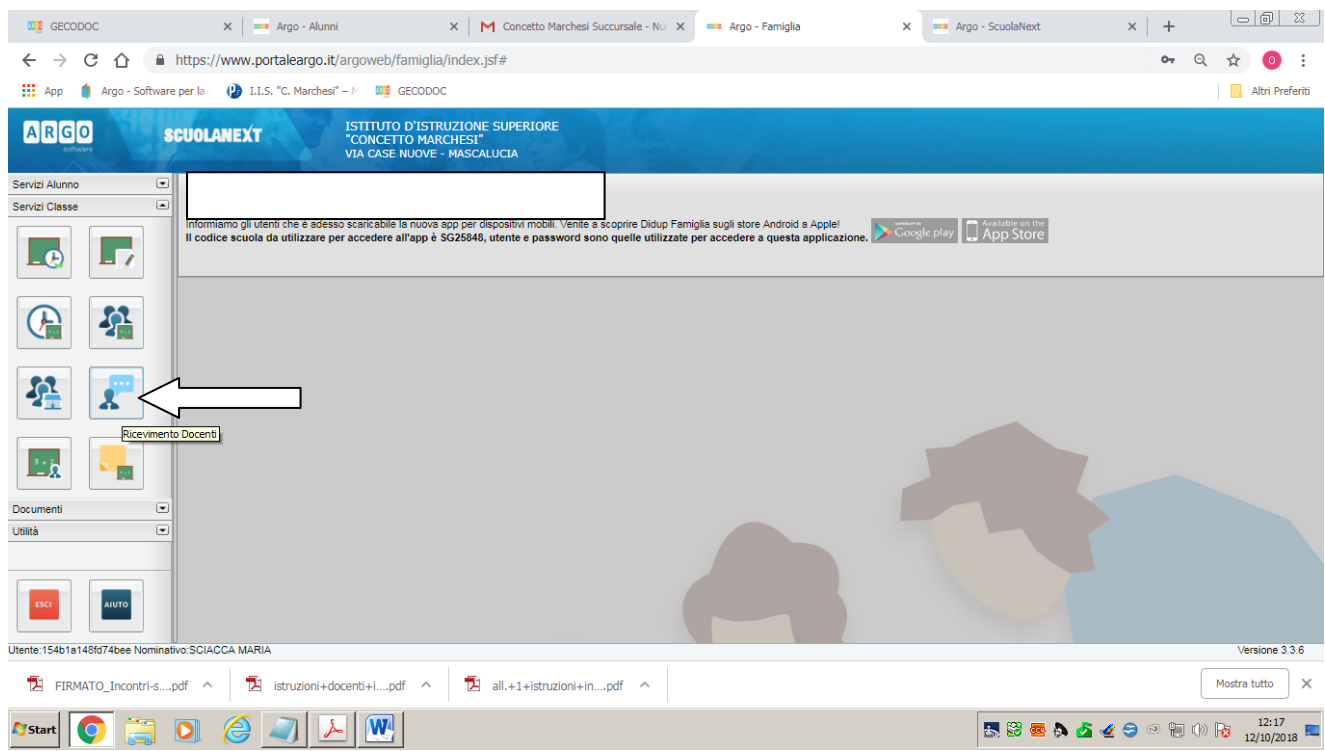

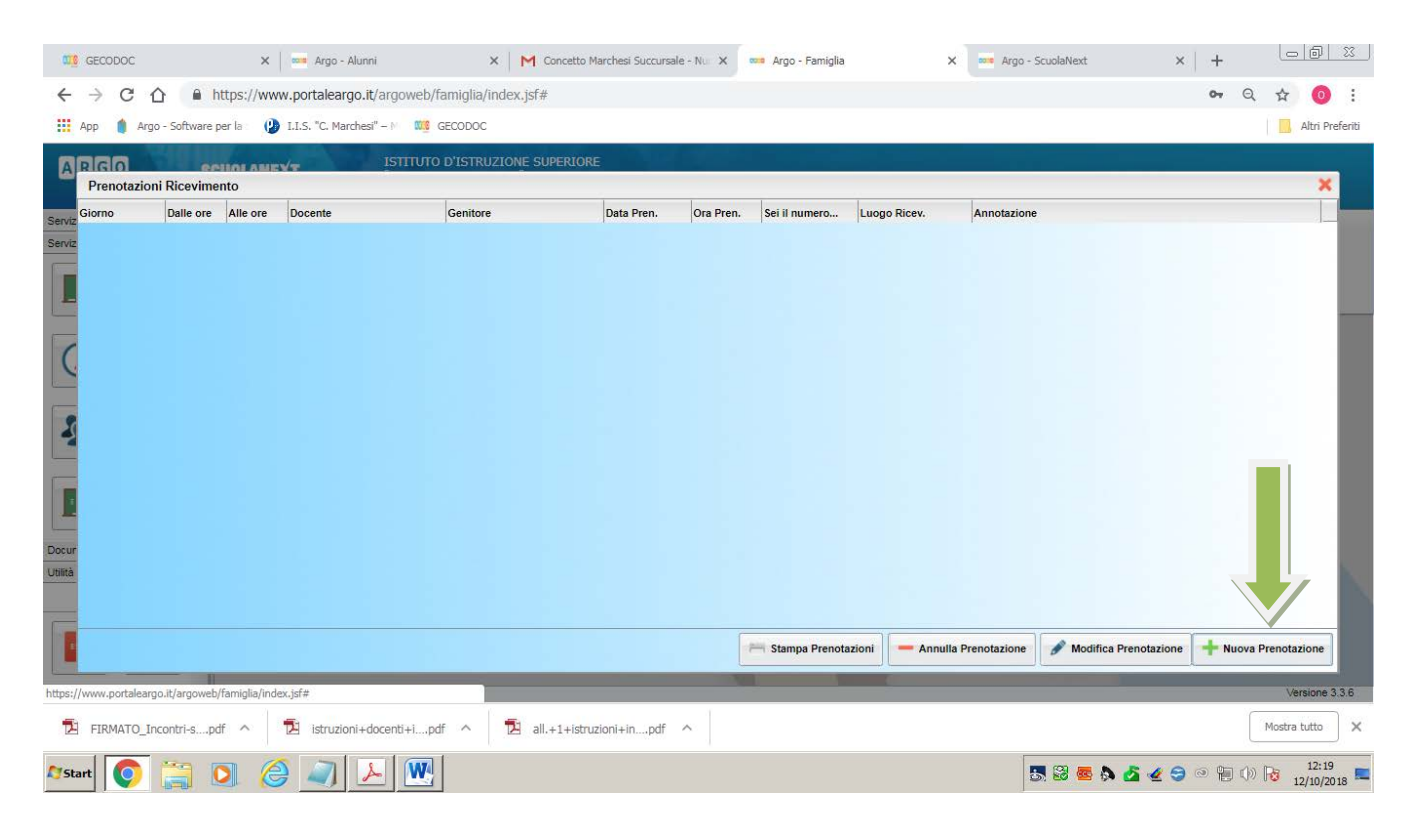

4. Selezionare << nuova prenotazione>>

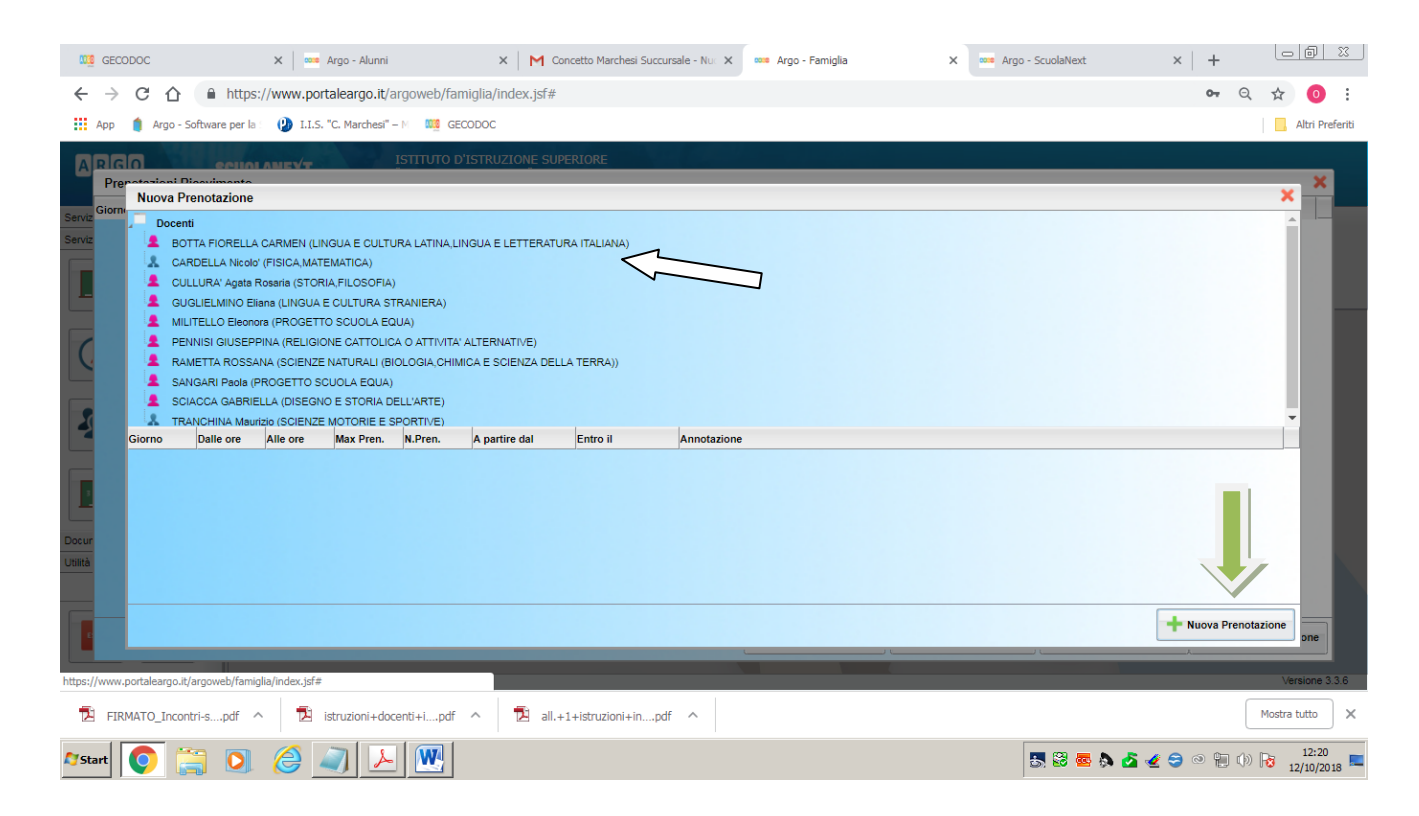

5. Selezionare il docente, quindi selezionare << nuova prenotazione>>

- 6. Selezionare la **prenotazione nella data relativa** alla classe di appartenenza dello studente
- 7. Compilare i campi e dare conferma.

Per eventuali problemi tecnici rivolgersi al sig. Caruso o al sig. Bruno presso la segreteria didattica.